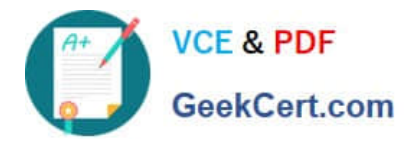

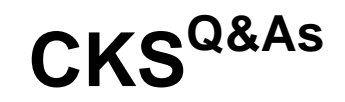

Certified Kubernetes Security Specialist (CKS) Exam

# **Pass Linux Foundation CKS Exam with 100% Guarantee**

Free Download Real Questions & Answers **PDF** and **VCE** file from:

**https://www.geekcert.com/cks.html**

# 100% Passing Guarantee 100% Money Back Assurance

Following Questions and Answers are all new published by Linux Foundation Official Exam Center

**63 Instant Download After Purchase** 

- **@ 100% Money Back Guarantee**
- 365 Days Free Update
- 800,000+ Satisfied Customers

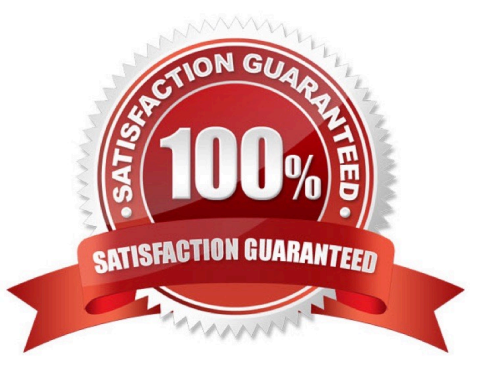

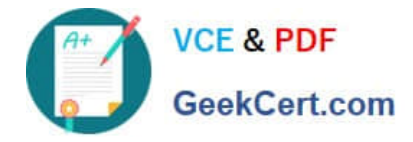

# **QUESTION 1**

CORRECT TEXT Context

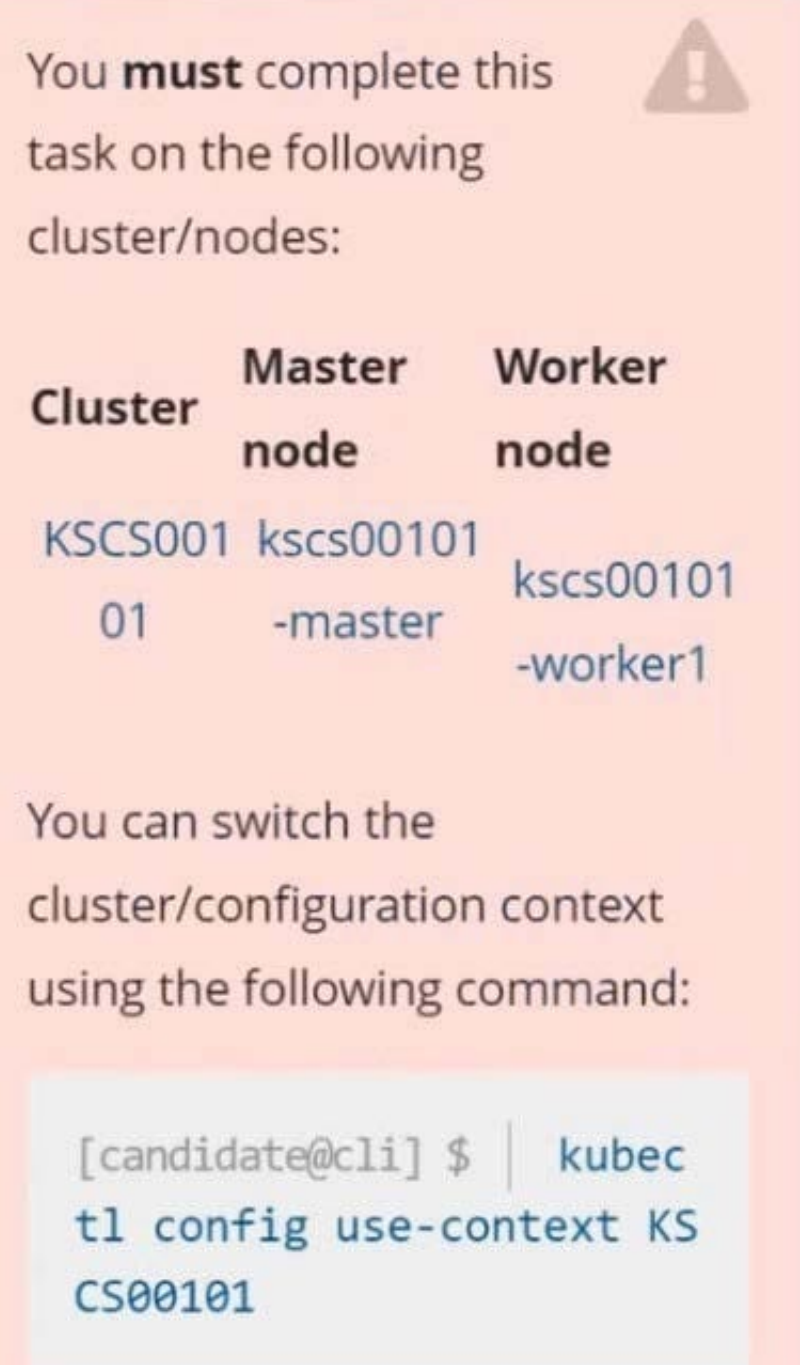

A default-deny NetworkPolicy avoids to accidentally expose a Pod in a namespace that doesn\\'t have any other NetworkPolicy defined.

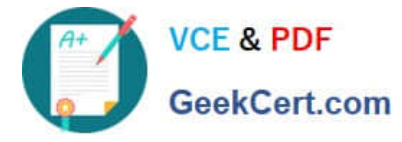

Task

Create a new default-deny NetworkPolicy named defaultdeny in the namespace testing for all traffic of type Egress.

The new NetworkPolicy must deny all Egress traffic in the namespace testing.

Apply the newly created default-deny NetworkPolicy to all Pods running in namespace testing.

You can find a skeleton manifest file at /home/candidate/KSCS00101/n etwork-policy.yaml

A. See explanation below.

B. PlaceHolder

Correct Answer: A

# **QUESTION 2**

Analyze and edit the given Dockerfile

1.

FROM ubuntu:latest

2.

RUN apt-get update -y

3.

RUN apt-install nginx -y

4.

COPY entrypoint.sh /

5.

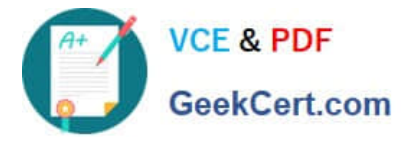

ENTRYPOINT ["/entrypoint.sh"]

6.

USER ROOT

Fixing two instructions present in the file being prominent security best practice issues

Analyze and edit the deployment manifest file

1.

apiVersion: v1

2.

kind: Pod

3.

metadata:

4.

name: security-context-demo-2

5.

spec:

## 6.

securityContext:

# 7.

runAsUser: 1000

8.

containers:

9.

 - name: sec-ctx-demo-2 10.image: gcr.io/google-samples/node-hello:1.0 11.securityContext: 12.runAsUser: 0 13.privileged: True 14.allowPrivilegeEscalation: false

Fixing two fields present in the file being prominent security best practice issues

Don\\'t add or remove configuration settings; only modify the existing configuration settings

Whenever you need an unprivileged user for any of the tasks, use user test-user with the user id 5487

A. See the explanation below:

B. PlaceHolder

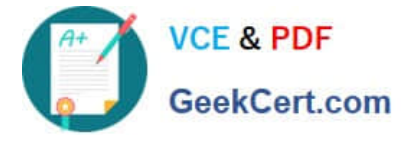

Correct Answer: A

FROM debian:latest MAINTAINER k@bogotobogo.com

# 1 - RUN RUN apt-get update andand DEBIAN\_FRONTEND=noninteractive apt-get install -yq apt-utils RUN DEBIAN\_FRONTEND=noninteractive apt-get install -yq htop RUN apt-get clean

# 2 - CMD #CMD ["htop"] #CMD ["ls", "-l"]

# 3 - WORKDIR and ENV WORKDIR /root ENV DZ version1 \$ docker image build -t bogodevops/demo . Sending build context to Docker daemon 3.072kB

Step 1/7 : FROM debian:latest ---> be2868bebaba

Step 2/7 : MAINTAINER k@bogotobogo.com ---> Using cache ---> e2eef476b3fd

Step 3/7 : RUN apt-get update andand DEBIAN\_FRONTEND=noninteractive apt-get install -yq apt-utils ---> Using cache ---> 32fd044c1356

Step 4/7 : RUN DEBIAN\_FRONTEND=noninteractive apt-get install -yq htop ---> Using cache ---> 0a5b514a209e

Step 5/7 : RUN apt-get clean ---> Using cache ---> 5d1578a47c17

Step 6/7 : WORKDIR /root ---> Using cache ---> 6b1c70e87675

Step 7/7 : ENV DZ version1 ---> Using cache ---> cd195168c5c7 Successfully built cd195168c5c7 Successfully tagged bogodevops/demo:latest

## **QUESTION 3**

Service is running on port 389 inside the system, find the process-id of the process, and stores the names of all the open-files inside the /candidate/KH77539/files.txt, and also delete the binary.

A. See explanation below.

B. PlaceHolder

Correct Answer: A

root# netstat -ltnup

Active Internet connections (only servers)

Proto Recv-Q Send-Q Local Address Foreign Address State PID/Program name

tcp 0 0 127.0.0.1:17600 0.0.0.0:\* LISTEN 1293/dropbox

tcp 0 0 127.0.0.1:17603 0.0.0.0:\* LISTEN 1293/dropbox

tcp 0 0 0.0.0.0:22 0.0.0.0:\* LISTEN 575/sshd

tcp 0 0 127.0.0.1:9393 0.0.0.0:\* LISTEN 900/perl

tcp 0 0 :::80 :::\* LISTEN 9583/docker-proxy

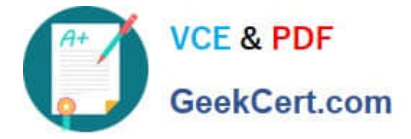

tcp 0 0 :::443 :::\* LISTEN 9571/docker-proxy udp 0 0 0.0.0.0:68 0.0.0.0:\* 8822/dhcpcd root# netstat -ltnup | grep \\':22\\' tcp 0 0 0.0.0.0:22 0.0.0.0:\* LISTEN 575/sshd The ss command is the replacement of the netstat command. Now let\\'s see how to use the ss command to see which process is listening on port 22: root# ss -ltnup \\'sport =  $:22\$ Netid State Recv-Q Send-Q Local Address:Port Peer Address:Port tcp LISTEN 0 128 0.0.0.0:22 0.0.0.0:\* users:("sshd",pid=575,fd=3))

#### **QUESTION 4**

You can switch the cluster/configuration context using the following command:

[desk@cli] \$ kubectl config use-context dev

A default-deny NetworkPolicy avoid to accidentally expose a Pod in a namespace that doesn\\'t have any other NetworkPolicy defined.

Task: Create a new default-deny NetworkPolicy named deny-network in the namespace test for all traffic of type Ingress + Egress

The new NetworkPolicy must deny all Ingress + Egress traffic in the namespace test.

Apply the newly created default-deny NetworkPolicy to all Pods running in namespace test.

You can find a skeleton manifests file at /home/cert\_masters/network-policy.yaml

A. See the explanation below

B. PlaceHolder

Correct Answer: A

master1 \$ k get pods -n test --show-labels uk.co.certification.simulator.questionpool.PList@132b47c0 \$ vim netpol.yaml uk.co.certification.simulator.questionpool.PList@132b4af0 master1 \$ k apply -f netpol.yaml

controlplane \$ k get pods -n test --show-labels NAME READY STATUS RESTARTS AGE LABELS test-pod 1/1 Running 0 34s role=test,run=test-pod testing 1/1 Running 0 17d run=testing master1 \$ vim netpol1.yaml apiVersion: networking.k8s.io/v1 kind: NetworkPolicy metadata: name: deny-network namespace: test spec: podSelector: {} policyTypes:

-Ingress

-Egress

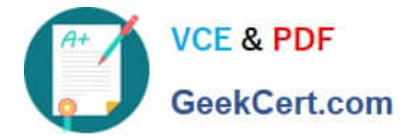

#### **QUESTION 5**

candidate@cli:~\$ kubectl config use-context KSSC00401 Switched to context "KSSC00401". candidate@cli:~\$ ssh kssc00401-master Warning: Permanently added '10.240.86.231' (ECDSA) to the list of known hosts. The programs included with the Ubuntu system are free software; the exact distribution terms for each program are described in the individual files in /usr/share/doc/\*/copyright. Ubuntu comes with ABSOLUTELY NO WARRANTY, to the extent permitted by applicable law. root@kssc00401-master:~# kubectl get pods -n naboo READY NAME. **STATUS RESTARTS AGE**  $1/1$  $c-3p$ o Running  $\Omega$  $6h48m$  $1/1$ chewbacca Running  $\Omega$  $6h48m$  $1/1$  $6h48m$ jawas Running  $\Omega$ qui-gon-jinn  $1/1$ Running  $\Omega$  $6h48m$ root@kssc00401-master:~# kubectl get pods -n naboo -o name  $pod/c-3po$ pod/chewbacca pod/jawas pod/qui-qon-jinn root@kssc00401-master:~# for i in \$(kubectl get pods -n naboo -o name)  $>$  do > kubectl get \${i} -o yaml | grep -i image  $>$  done Error from server (NotFound): pods "c-3po" not found Error from server (NotFound): pods "chewbacca" not found Error from server (NotFound): pods "jawas" not found Error from server (NotFound): pods "qui-gon-jinn" not found root@kssc00401-master:-# for i in \$(kubectl get pods -n naboo -o name); do kubectl -n naboo get \${i} -o yaml | grep -i image ; done image: centos:centos7.9.2009<br>imagePullPolicy: Never magePullPolicy: Never<br>mage: centos:centos7.9.2009<br>mageID: docker-pullable://centos@sha256:c73f515d06b0fa07bb18d8202035e739a494ce760aa7312<br>4bf2bd22b407 9f60f4bf2bd22b407 image: photon:3.0<br>imagePullPolicy: Never a0e6c38f563ece622 image: alpine:3.7<br>imagePullPolicy: Never image: alpine:3.7 image: aipine:s./<br>imageID: docker-pullable://alpine@sha256:8421d9a84432575381bfabd248f1eb56f3aa21d9d7cd251 1583c68c9b7511d10 image: amazonlinux:2 imagePullPolicy: Never image: amazonlinux:2 imageID: docker-pullable://amazonlinux@sha256:246ef631c75ea83005889621119fd5cc9cbb5500e1 93707c38b6c060d597a146 root@kssc00401-master:~# trivy image centos:centos7.9.2009 2022-05-20T15:39:51.733Z Need to update DB 2022-05-20T15:39:51.7332 Downloading DB... 27.97 MiB / 27.97 MiB [-- $---1$  100.00% 27.43 MiB p/s 1s

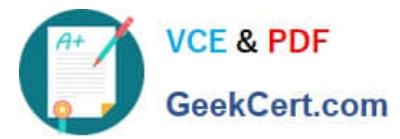

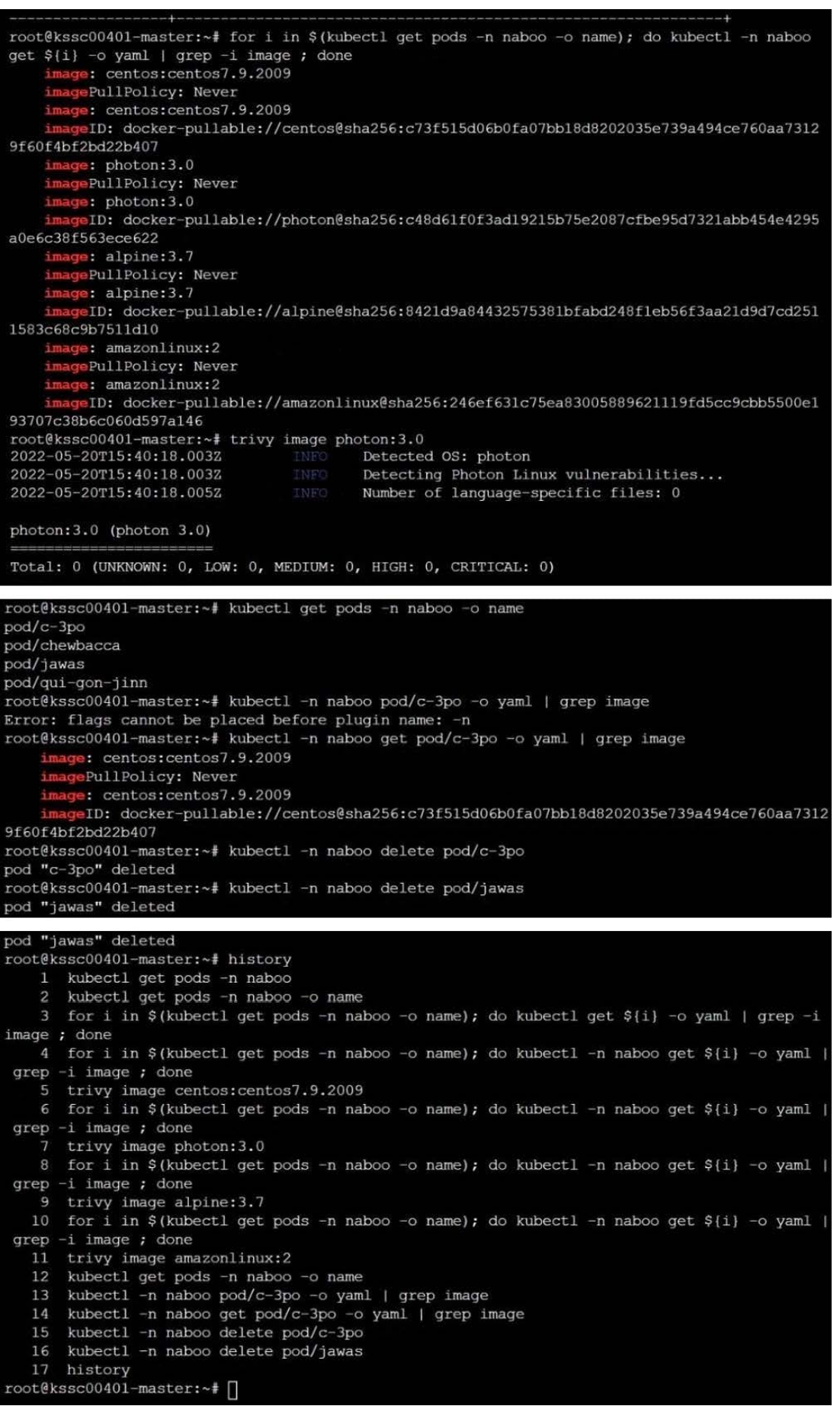

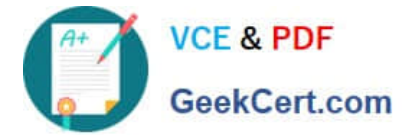

AppArmor is enabled on the cluster\\'s worker node. An AppArmor profile is prepared, but not enforced yet.

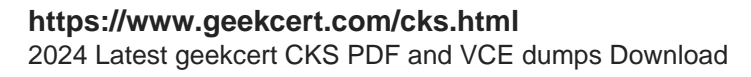

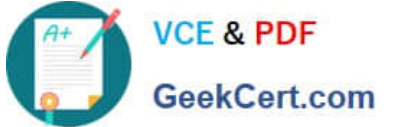

You must complete this task on the following cluster/nodes:

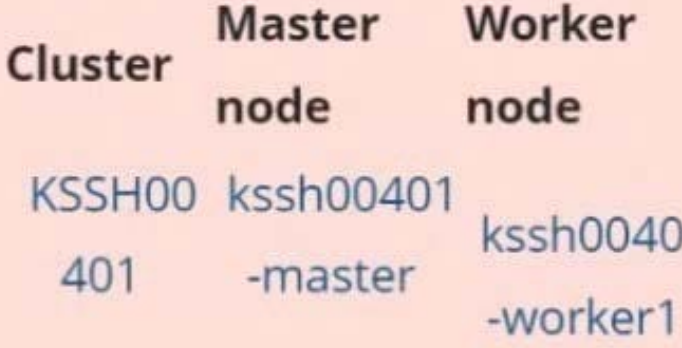

You can switch the cluster/configuration context using the following command:

[candidate@cli] \$ kubec tl config use-context KS SH00401

You may use your browser to open one additional tab to access the AppArmor documentation.

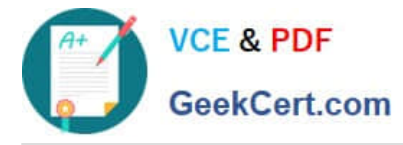

#### Task

On the cluster\\'s worker node, enforce the prepared AppArmor profile located at /etc/apparmor.d/nginx\_apparmor.

Edit the prepared manifest file located at /home/candidate/KSSH00401/nginx-pod.yaml to apply the AppArmor profile.

Finally, apply the manifest file and create the Pod specified in it.

A. See the explanation below

B. PlaceHolder

Correct Answer: A

[Latest CKS Dumps](https://www.geekcert.com/cks.html) [CKS PDF Dumps](https://www.geekcert.com/cks.html) [CKS Study Guide](https://www.geekcert.com/cks.html)